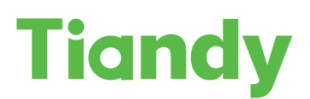

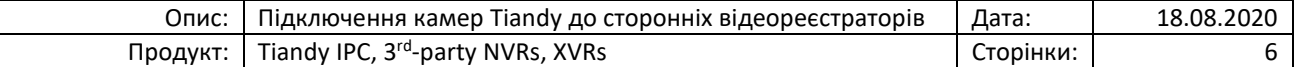

# Підключення камер Tiandy до сторонніх відеореєстраторів за допомогою протоколів Onvif та **RTSP**

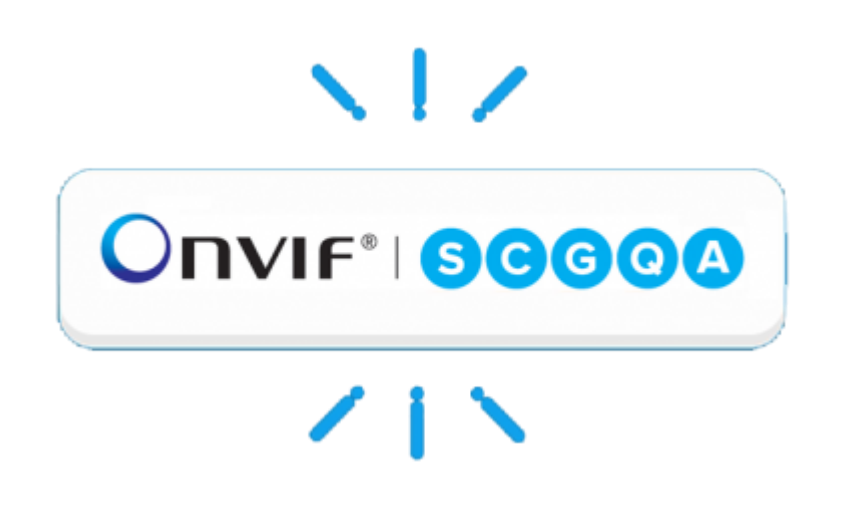

Перед початком налаштування переконайтесь, що Ваше обладнання оновлено до останньої версії ПЗ.

*Для отримання останньої версії зверніться на [support@tiandy.com.ua,](mailto:support@tiandy.com.ua) вказавши модель пристрою, серійний номер на поточну версію ПЗ.*

Для додавання IP камери Tiandy на сторонній відеореєстратор існує 2 основних протоколи – **ONVIF** та **RTSP.**

Які переваги надає спосіб підключення за допомогою **ONVIF:**

- Виявлення пристроїв
- Передача відеоданих
- Прийом і передача аудіоданих
- Управління поворотними камерами (PTZ)
- Відеоаналітика (наприклад, виявлення руху)

*Ці параметри залежать від сумісності версій протоколу ONVIF. У деяких випадках частина параметрів може бути недоступна, або некоректно працювати.*

У випадку підключення за допомогою **RTSP** доступно**:**

- Передача відеоданих.
- Прийом і передача аудіоданих.

Тому використання протоколу **ONVIF** ми вважаємо більш пріоритетним.

# **Наведемо приклад підключення роботизованої IP камери Tiandy TC-H323Q до NVR Hikvision DS-7616NI-K2 за допомогою протоколу ONVIF.**

1. У веб-інтерфейсі відеореєстратора переходимо в пункт Configuration -> System -> Camera Management і додаємо камеру, нажимаючи кнопку Add:

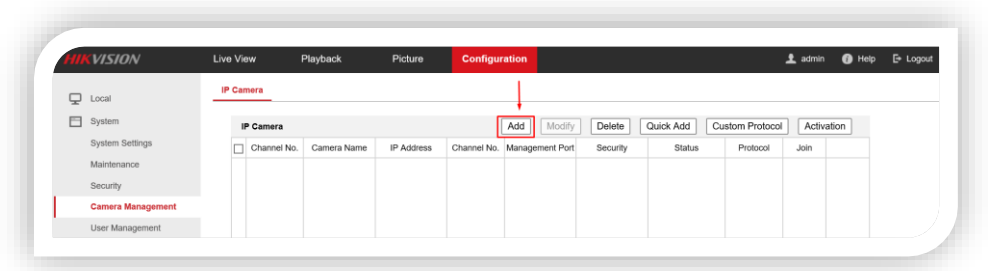

2. У новому вікні необхідно ввести наступну інформацію:

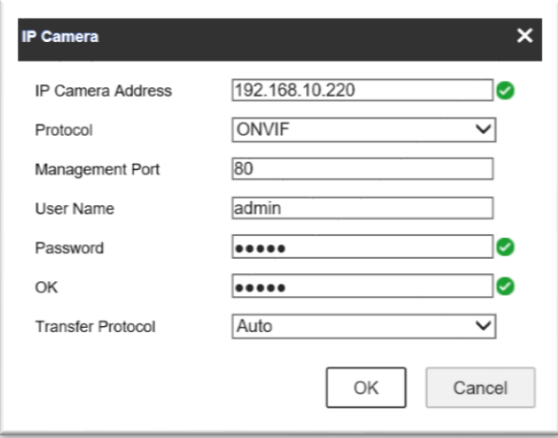

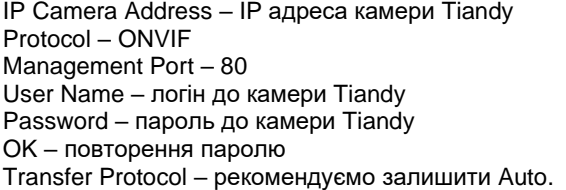

Натискаємо ОК.

**У випадку коректного введення даних, ви маєте отримати статус камери "Online":**

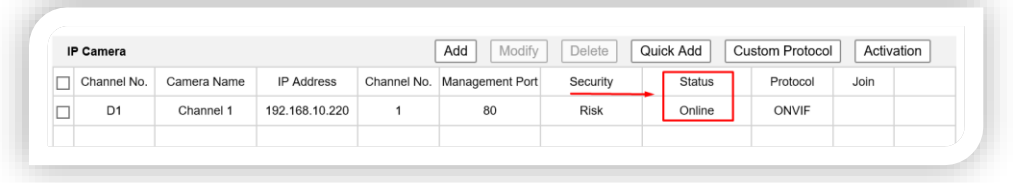

## **Додавання камери за допомогою RTSP мало чим відрізняється.**

Для цього нам необхідно створити користувацький протокол підключення на відеореєстраторі Hikvision:

1. У веб-інтерфейсі відеореєстратора переходимо в пункт Configuration -> System -> Camera Management і натискаємо кнопку Custom Protocol:

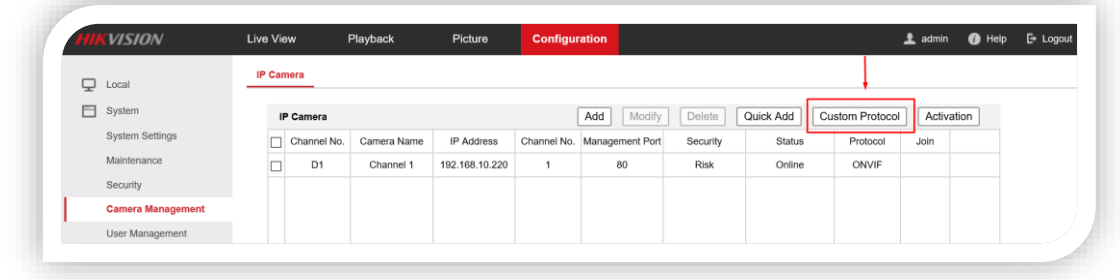

## 2. У вікні вводимо наступні дані:

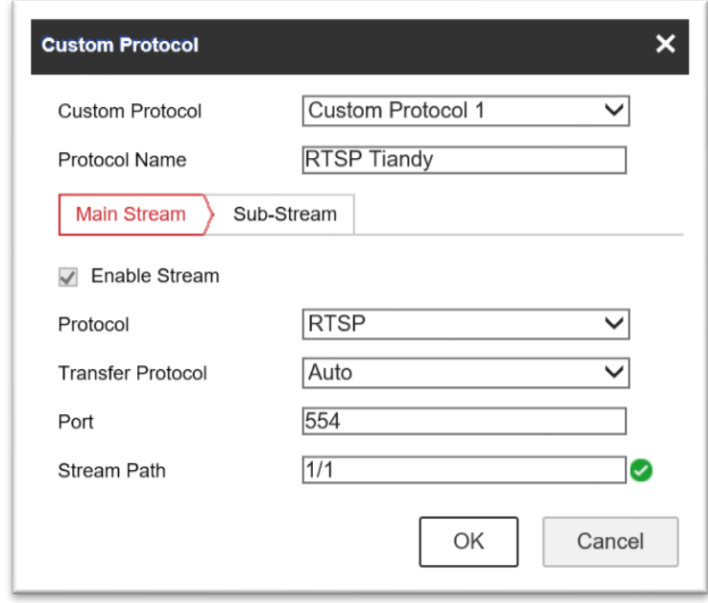

Custom Protocol – обираємо користувацький протокол, який ми хочемо модифікувати. Protocol Name – називаємо користувацький протокол Protocol – RTSP Transfer Protocol – AUTO Port – типовий порт 554, змінюється в налаштуваннях камери Tiandy Stream Path – посилання на RTSP Tiandy

### **Стандартне посилання RTSP Tiandy:**

#### **rtsp://admin:admin@192.168.1.2:554/1/1**

де:

rtsp - тип протоколу

admin - ім'я облікового запису

admin - пароль облікового запису

192.168.1.2 - IP-адреса камери

554 - RTSP порт камери (може бути змінений в налаштуваннях)

1 - канал

1 - потік

#### *Навіщо потрібен 2-й потік?*

*На локальному моніторі підключеному до реєстратора в мульти-картинці реєстратор використовує додатковий потік для економії ресурсів. Наприклад, в маленьких зображеннях по 16 вікон зовсім не обов'язково декодувати Full HD роздільну здатність, досить D1. Ну а якщо Ви відкрили 1/4/8 вікон, то в цьому випадку декодується основний потік з високою роздільною здатністю.*

3. Додаємо камеру на реєстратор вже за допомогою створеного користувацького протоколу:

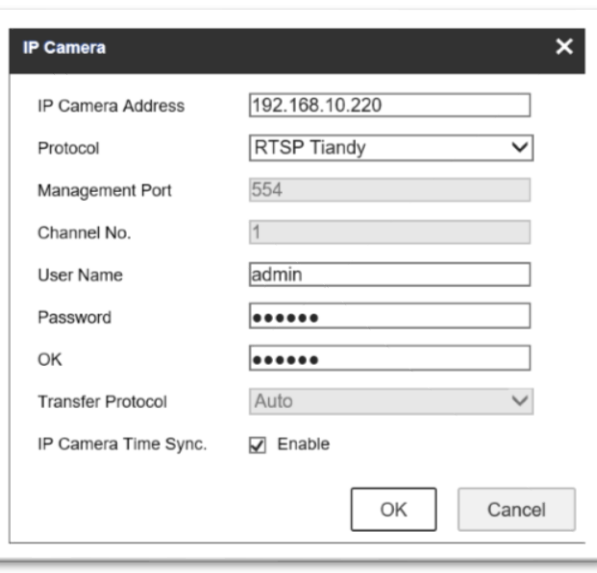

*Зверніть увагу! Порт управління, номер каналу та протокол передачі даних вказувати тут не можна, адже це було зазначено при створенні користувацього протоколу.*

**У випадку успішного підключення будь-яким способом ви маєте отримати відеопотік з камери у розділі Live View вашого відеореєстратора.**

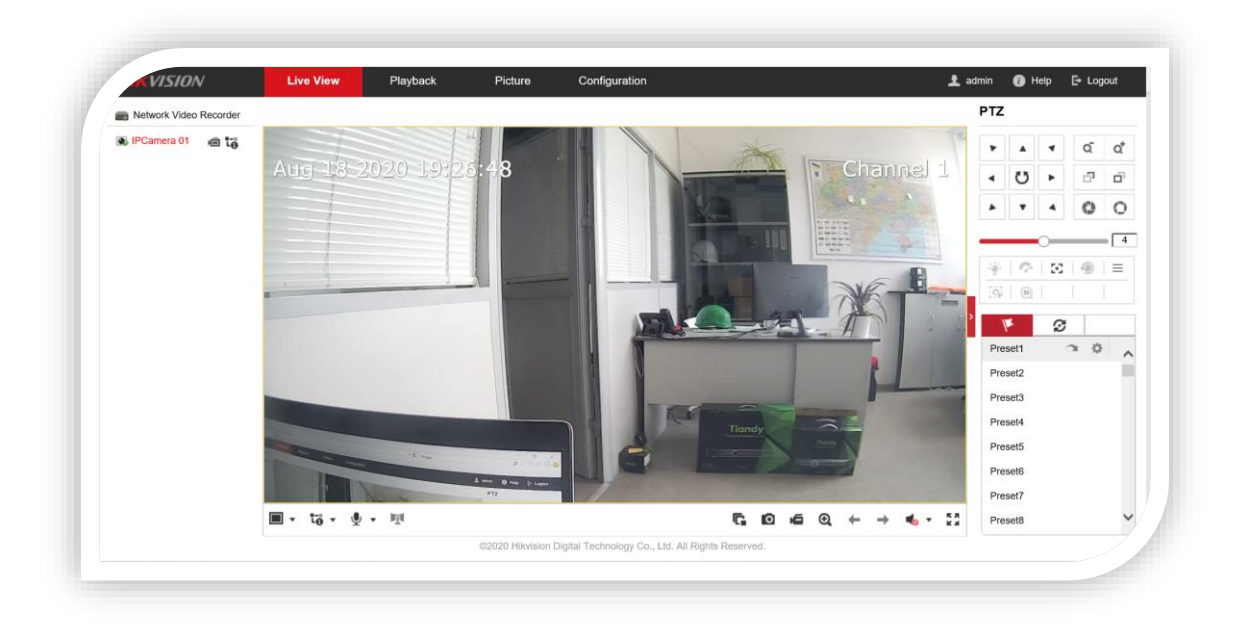